# **OPEN ABAL**

Getting Started Version 1.0c

# Abstract

This document describes OPEN ABAL with an objective of helping first time users to get started with the new version of the language and the new open environment.

Jamie Marshall ijm@amenesik.Com

# Table of Contents

| Introduction               |
|----------------------------|
| Connection                 |
| Connection using LTS       |
| Connection using SSH3      |
| Connection using PUTTY4    |
| Private Key Preparation4   |
| PUTTY Configuration        |
| LTS TERMINAL EMULATION     |
| MASTER CONFIGURATION PAGE5 |
| USER LIST PAGE6            |
| USER RECORD PAGE6          |
| Name7                      |
| Role7                      |
| Email7                     |
| Style7                     |
| Secret7                    |
| Debug7                     |
| Context7                   |
| Save                       |
| CONTEXT LIST PAGE          |
| CONTEXT RECORD PAGE        |
| Name                       |
| Role9                      |
| Columns9                   |
| Lines9                     |
| Font Size9                 |
| Process                    |
| Views                      |
| Status bar9                |
| Manager9                   |
| Background9                |
| Database9                  |
| Applications10             |
| Save                       |
| APPLICATION LIST PAGE10    |

| APPLICATION RECORD PAGE    | 10 |
|----------------------------|----|
| Name                       | 11 |
| Role                       | 11 |
| Mode                       | 11 |
| Command                    | 11 |
| Script                     | 11 |
| Colour                     | 11 |
| Colours                    | 12 |
| Save                       | 12 |
| SESSION LIST PAGE          | 12 |
| LTS TERMINAL SESSION       | 13 |
| LTS TERMINAL SOFT KEYBOARD | 14 |
| LTS API                    | 15 |
| USERS                      | 15 |
| Create User                | 15 |
| Change User                | 15 |
| Update User                | 16 |
| List Users                 | 16 |
| Delete User                | 17 |
| Terminal                   | 17 |
| CONTEXTS                   |    |
| Create Context             |    |
| Change Context             |    |
| Update Context             | 19 |
| List Contexts              | 20 |
| Delete Context             | 20 |
| APPLICATIONS               | 21 |
| Create Application         | 21 |
| Change Application         | 21 |
| Update Application         | 21 |
| List Application           | 22 |
| Delete Application         | 23 |
| SESSIONS                   | 23 |
| List Sessions              | 23 |
| Delete Session             | 24 |

# Introduction

This document describes OPEN ABAL, with the objective of helping first time users getting started with the new version of the language and the open environment.

# Connection

Your new OPEN ABAL system has most probably been installed on a virtual machine, that was deployed in the cloud. Consequently, to be able to use OPEN ABAL, you must first be able to connect to the remote cloud machine.

In each of the connection examples below, the term **hostname** represents the name of your OPEN ABAL machine at **openabal.com**, **username** and **password** represent the access credentials that were provided along with **private key** and **hostname** information.

# Connection using LTS

Launch your WEB Browser, Chrome, Firefox, Edge, Safari or other and navigate to the OPEN LTS endpoint specified by the URL corresponding to your machine.

### https://hostname.openabal.com:9990/openIts/v1/master

You will be required to specify the **username** and **password** that was provided, for connection to your machine, then you will arrive at the master configuration page of your LTS Server.

Navigate to the list of users using the **User Icon** in the top menu bar and click on the **Launch icon** beside the **guest** user configuration. An LTS session will be started, and you will gain access to your OPEN ABAL machine. For information concerning the use of the LTS terminal session please refer to the corresponding section in this document relating to the LTS Session.

# Connection using SSH

The contents of the private key file that was provided should be stored in a text file named "private.key". On LINUX the **private key** file should be READ ONLY for only the USER.

### \$ chmod 0400 private.key

The contents of the private key file will be like the example shown below, but, with many more lines between the header and footer.

----BEGIN RSA PRIVATE KEY-----

MIIEowIBAAKCAQEAmtSy2dKhdzMZs1HUDXqS+xvDNJ22xiMdeIg6Cba5fgt8XYuw

7fbRyt6UC+MjBxexRMU4KBurCViVzOcS170xKMsoBxU5fd0CPdYo56iJ64u+iBG1

Tkq64ZCWD9P/+nggktSZkV4HJy+hM7IW8ARR29BQWea8gA1EJvNu6MEUJSKCTpOT

ktGtTsdmATeIKww6LqHEUUNFYtuht8qNObOUBphGR1kaq4F7phiP

-----END RSA PRIVATE KEY-----

You can now use the **private key** to connect to your OPEN ABAL machine.

\$ ssh -i private.key ubuntu@hostname.openabal.com

Once you have connected to the remote OPEN ABAL machine you should position your environment as shown below.

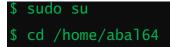

### \$ . ./ash.sh

When connecting through LTS, the preparation of the OPEN ABAL environment is performed automatically.

### **Connection using PUTTY**

Connection using PUTTY, from WINDOWS, requires preparation of the **private key** file and then preparation of a PUTTY connection configuration.

### Private Key Preparation

- Open the **puttygen.exe** utility under WINDOWS.
- Click on the "Load" button.
- Navigate to the directory where you saved the provided **private key** text file.
- Select "all files (\*.\*)"
- Select your **private key** text file from the list.
- Click on "Open" to load it.
- Click on the "Save Private Key"
- Accept to save it without a passphrase.
- Specify the name of your **private key** file
- Click save to create your converted, **PPK** format, private key file.
- Leave PUTTYGEN.

### **PUTTY Configuration**

- Open putty.exe
- Enter hostname.openabal.com in the "Host Name or IP Address" field,
- Enter hostname in the "Saved Sessions" field.
- Leave the "port" as 22
- Leave the "connection type" as SSH,
- Click on "Save" to save and create your new configuration.
- Open the "SSH" element in the left-hand tree view.
- Click on the "Auth"
- Use the "Browse" button to browse to and select your **PPK private key** file.
- Click on "Open" to use the selected **PPK private key** file.
- Scroll back up and select "Session" from the lefthand tree view
- Click on the "Save" button to update your PUTTY configuration with the private key.

You can now use that newly created PUTTY session to connect to your OPEN ABAL machine.

Once you have connected to the remote OPEN ABAL machine you should position your environment as shown below.

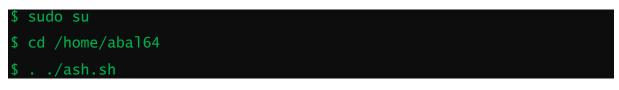

# LTS TERMINAL EMULATION

OPEN ABAL has been designed for use in conjunction with a new terminal management environment known as Lightweight Terminal System or LTS for short. This system allows connection to OPEN ABAL applications, running on industry standard LINUX machines, deployed in any of the major public and private clouds, using any industry standard web browser from all major hardware platforms and operating systems.

# MASTER CONFIGURATION PAGE

Connection to LTS, as described above, after authentication of your user credentials, will present the MASTER Configuration page, shown below.

| Users   |                        | Contexts                | h                 | Master                | )<br>I      | Applications                       | ) <b>(</b>                    | Sessions                                      |  |
|---------|------------------------|-------------------------|-------------------|-----------------------|-------------|------------------------------------|-------------------------------|-----------------------------------------------|--|
|         |                        |                         | LTS               | : Lightweigh          | nt Tern     | ninal Services                     |                               |                                               |  |
|         |                        |                         |                   |                       |             |                                    |                               |                                               |  |
| applica | eight Ter<br>ations on | Ubuntu 20.04 in the Clo | ime sugge<br>iud. | est, provides a low o | cost alteri | native to Terminal Services for th | e deployi                     | nent of ABAL64                                |  |
| _       |                        |                         |                   |                       |             |                                    |                               |                                               |  |
|         |                        |                         |                   | Broadca               | ast Mes     | sage                               |                               |                                               |  |
|         | Mess                   | age                     |                   |                       |             |                                    | Input a<br>to all c<br>termin | a message to be sent<br>onnected user<br>als. |  |
|         | Sei                    | nd                      | 2                 | Bro                   | adcast th   | e message.                         |                               |                                               |  |
|         |                        |                         |                   |                       |             |                                    |                               |                                               |  |
|         |                        |                         |                   | Service               | Informa     | ation                              |                               |                                               |  |
|         | Vers                   | ion 1.1.                | 20                | The                   | current     | version of LTS.                    |                               |                                               |  |
|         | Upti                   | me 14 r                 | m, 43 s           | The                   | time ela    | osed since the system was broug    | ght online                    |                                               |  |
|         | Sess                   | ions                    |                   | 4 The                 | number      | of LTS sessions currently active   | on this S                     | ystem.                                        |  |
|         | Vie                    | ws 🔍                    |                   | 32 The                | number      | of LTS session views currently a   | ctive on t                    | his System.                                   |  |

Scrolling down this page will give access to the collection of master configuration parameters for the LTS Master Session management Server and the collection of Session Slave Servers alike.

The LTS configuration and management interface has been designed to be simple, efficient, and intuitive for both initial and advanced use. Labelled image icons allow access to the various sections and operations. Popup hints may be globally activated and disactivated, by the HINT option in the master configuration, for all of the LABEL/ICON operations.

The menu bar at the top allows access to the secondary pages of the LTS configuration, from left to right, user management, context maagement, application management and session management. To access each of these sections simply click on the corresponding image icon to the right of the label.

| Users         | 5                                   | Contexts                       |        | ht | Master | )<br>I                | Applications     |             | Sessions |           |  |
|---------------|-------------------------------------|--------------------------------|--------|----|--------|-----------------------|------------------|-------------|----------|-----------|--|
| i             |                                     | LTS : Users                    |        |    |        |                       |                  |             |          |           |  |
| Launch        | Edit                                | Role                           | Name   |    | Debug  |                       | Email            |             | Context  | $(\pm)$   |  |
| Ð             |                                     | user                           | abal   |    | No     | openabal@amenesik.com |                  |             | abal     | Î         |  |
| $\rightarrow$ |                                     | admin                          | jamie  |    | No     |                       | ijm@amenesik.com | <u>abal</u> | Î        |           |  |
| $\rightarrow$ |                                     | admin                          | pascal |    | No     |                       | mail@sologic.fr  |             | abal     | Î         |  |
| Ð             |                                     | admin simon No mail@sologic.fr |        |    |        |                       |                  | <u>abal</u> | Î        |           |  |
| america       | Copyright © 2021 Amenesik / Sologic |                                |        |    |        |                       |                  |             |          | 🚺 Sologic |  |

### **USER LIST PAGE**

The **USER** list shows the collection of user contexts that have been defined for the **LTS** System. The complete **USER** configuration may be retrieved, in **JSON** format, for backup and reference purposes, by clicking on the **INFO** icon up in the top left-hand corner of the table. **NEW USER** records can be created by clicking on the "+" icon in the top right-hand corner of the table. User configurations can be deleted by clicking the **DELETE** icon in the right-hand column of each user record. User configurations can be inspected and modified by clicking on the **EDIT** icon in the second to left-hand column of each user record. A **TERMINAL SESSION** may be launched for a specific User configuration by clicking on the left most **LAUNCH** icon of each user record. The hyper-link on the context name in the user record allows direct access to the corresponding context record. For more information concerning a **TERMINAL SESSION**, please consult the corresponding section of this document entitled LTS TERMINAL SESSION.

# USER RECORD PAGE

The following image shows the fields of the USER RECORD allowing modification and update of values and creation of new user descriptions.

| Users |                | Contexts    | ht           | Master          | <u>ک</u>                                                          | Applications                                                                                                    | ) <b>(</b> | Sessions                     |         |  |  |
|-------|----------------|-------------|--------------|-----------------|-------------------------------------------------------------------|----------------------------------------------------------------------------------------------------|------------|------------------------------|---------|--|--|
|       |                |             |              | LTS : Ad        | d Nev                                                             | / User                                                                                                    |            |                              |         |  |  |
| Nam   | ie             | abal        |              |                 |                                                                   | ify the name or identity of the nev<br>inction with the secret, in the user                                                          |            |                              |         |  |  |
| Rol   | <mark>e</mark> | end user    |              | ~               | Sele                                                              | ct the role of the user. This will de                                                                                                | termine t  | their rights on the system.  |         |  |  |
| Ema   | uil            | openabal@an | nenesik.co   | m               |                                                                   | ify the contact email of the user. The ser authentication purposes.                                                                  | This may   | be used, instead of the na   | ame,    |  |  |
| Styl  | е              | standard    |              |                 | Specify a style sheet name to be used by terminals for this user. |                                                                                                    |            |                              |         |  |  |
| Secr  | et             |             |              |                 | Spec                                                              | ify the user secret. This will be re                                                                                                 | quested    | during user login authentio  | cation. |  |  |
| Debu  | ŋ              | No          |              | ~               | appli<br>They                                                     | option can be activated for a user<br>cation to be tested.<br>will then be prompted when they<br>ing the operation of their terminal | connect    | , by javascript alert boxes, |         |  |  |
| Conte | ext            | abal        |              | × 🖉             | Sele                                                              | ct the application context to be lau                                                                                                 | unched fo  | or this user.                |         |  |  |
| Sav   | e              |             | $\checkmark$ |                 | Upda                                                              | ate or Create the user record.                                                                                                    |            |                              |         |  |  |
|       | ?              |             |              | Copyright © 202 | 1 Amenesi                                                         | <u>k / Sologic</u>                                                                                                    |            | 🚺 Sologic                    |         |  |  |

### OPEN ABAL – Getting Started Version 1.0c

### Name

This field provides the unique name of the user record. It should be composed of standard ASCII alpha numeric characters and hyphen and underscore. It must not contain any space characters. The value of this field identifies the user record and will also be used, in conjunction with the value of the secret, to form the authentication credentials.

### Role

This field determines the nature of the user description, and its value will be selected from the values proposed by the drop-down selection list comprising "site administrator" and "end user". The value of a role will be checked during authentication of a login and only site administrators will be allowed access to the LTS Management console. Certain application contexts may also be limited to site administrator users too.

### Email

This field provides the electronic email address identity of the user record. It may also be used in conjunction with the value of the secret to form a valid alternative authentication credential.

### Style

This field is reserved for future extensions and should simply be set to the value "standard".

### Secret

This password entry field allows the value of the secret of the authorisation credential to be submitted.

### Debug

This field allows debug operational mode to eb activated or inhibited. When debug mode is active, JAVASCRIPT alert message will be sent to the browser terminal session window during the session start-up and session shutdown phases allowing the progression of each to be validated.

### Context

This field allows an application context to be associated with this user description and presents a dropdown selection list containing the complete list of application context definition names. The value of this field determines the composition of the terminal session that will be started for this user description. The **EDIT** icon to the left of the context selection allows direct access to the select context configuration record.

### Save

The SAVE icon allows modifications to the user record to be save to the LTS database. If the username exists then the corresponding database record will be updated, otherwise a new user description record will be created. This facilitates the creation of user records by copying existing records and simply changing their name.

| Use    | ers  | Contexts III Master Master Applications |      | 24      | Sessions |                  |                  |                    |                 |  |          |      |           |
|--------|------|-----------------------------------------|------|---------|----------|------------------|------------------|--------------------|-----------------|--|----------|------|-----------|
| í      |      | LTS : Context List                      |      |         |          |                  |                  |                    |                 |  |          |      |           |
| Edit   | Role | Nar                                     | me F | Process | Views    | Status Bar       |                  | Database           | Applications    |  | Screen   | Font | $(\pm)$   |
|        | user | ab                                      | al   | 0       | 4        | standard         |                  | inxsql             | 1. <u>abal</u>  |  | 120 x 40 | 15px | Î         |
|        | user | ase                                     | cii  | 0       | 1        | standard         |                  | inxsql             | 1. <u>ascii</u> |  | 35 x 31  | 16px | Î         |
|        | user | clo                                     | ck   | 0       | 1        | none             |                  | inxsql             | 1. <u>clock</u> |  | 10 x 3   | 36px | Î         |
|        | user | vid                                     | eo   | 0       | 1        | none             |                  | inxsql             | 1. <u>video</u> |  | 80 x 25  | 14px | Î         |
| amenes |      |                                         |      |         |          | Copyright © 2021 | <u>1 Amenesi</u> | <u>k / Sologic</u> |                 |  |          |      | 🚺 Sologic |

# CONTEXT LIST PAGE

The **CONTEXT** list shows the collection of application contexts that have been defined for the **LTS** System. The complete **CONTEXT** configuration may be retrieved, in **JSON** format, for backup and reference purposes, by clicking on the **INFO** icon up in the top left-hand corner of the table. **NEW CONTEXT** records can be created by clicking on the "+" icon in the top right-hand corner of the table. Context configurations can be deleted by clicking the **DELETE** icon in the right-hand column of each context record. Context configurations can be inspected and modified by clicking on the **EDIT** icon in the second to left-hand column of each context record. The hyper-link on each of the application names in the context record allows direct access to the corresponding application record.

# CONTEXT RECORD PAGE

The following image shows the fields of the CONTEXT RECORD allowing modification and update of values and creation of new context descriptions.

| Users      |                          |  | Contexts       | h            | Master    |                | )<br>I                                                                                   | Applications                                      | X\$        | Sessions            | $\odot$ |  |  |  |  |
|------------|--------------------------|--|----------------|--------------|-----------|----------------|------------------------------------------------------------------------------------------|---------------------------------------------------|------------|---------------------|---------|--|--|--|--|
|            |                          |  |                |              |           |                |                                                                                          | nd Definition                                     |            |                     |         |  |  |  |  |
|            |                          |  |                |              | LIS       | . Conte        | ext Definition                                                                           |                                                   |            |                     |         |  |  |  |  |
| Name       |                          |  | abal           |              |           |                |                                                                                          | y the name by which the context will be recognis  | ed.        |                     |         |  |  |  |  |
| Role       |                          |  | end user       |              |           | ~              | Select                                                                                   | the role by which the context may be used.        |            |                     |         |  |  |  |  |
| Columns    | 5                        |  | 120            |              |           |                | Specif                                                                                   | y the screen width in columns. This value may be  | e varied   | between 1 and 233.  |         |  |  |  |  |
| Lines      |                          |  | 40             |              |           |                | Specif                                                                                   | y the screen height in lines. This value may be v | aried bet  | ween 1 and 233.     |         |  |  |  |  |
| Font Size  | e                        |  | 15             |              |           |                | Specif                                                                                   | y the size of the text window font.               |            |                     |         |  |  |  |  |
| Process    | ;                        |  | 0              |              |           |                | Specif                                                                                   | y the ABAL PROCESS number of the first view for   | or this te | rminal description. |         |  |  |  |  |
| Views      |                          |  | 4              |              |           |                | Specify the number of views for this terminal.                                           |                                                   |            |                     |         |  |  |  |  |
| Statusba   | r                        |  | standard       |              |           | ~              | Specify the type of status bar for terminal sessions of this context.                    |                                                   |            |                     |         |  |  |  |  |
| Managei    | r                        |  | External       |              |           | ~              | Activate the Session View Manager for the views of this Context.                         |                                                   |            |                     |         |  |  |  |  |
| Backgrou   | nd                       |  | \${LTSHOSTNAME | /images/nig  | htsky.jpg |                | Specify the url of the image to used as the manager background.                          |                                                   |            |                     |         |  |  |  |  |
| Database   | e                        |  | inxsql         |              |           |                | Specif                                                                                   | y the name of the default application database if | required   | l.                  |         |  |  |  |  |
|            |                          |  | <b>1</b> a     | bal          | ~         | 5              |                                                                                          |                                                   |            |                     |         |  |  |  |  |
|            |                          |  | <b>2</b> a     | bal          | ~         | <b>I</b>       |                                                                                          |                                                   |            |                     |         |  |  |  |  |
| Applicatio | Applications<br>3 abal ~ |  |                |              |           | Ø              | Select the name of the application to be launched, for each of the views of the context. |                                                   |            |                     |         |  |  |  |  |
|            |                          |  | <b>4</b> a     | bal          | ~         | <b>I</b>       |                                                                                          |                                                   |            |                     |         |  |  |  |  |
| Save       |                          |  |                | $\checkmark$ | )         |                | Update or Create the context record.                                                     |                                                   |            |                     |         |  |  |  |  |
| ۹          | Q Copyright@2            |  |                |              |           | pyright © 2021 | 021 Amenesik / Sologic 🖉 Sologic                                                         |                                                   |            |                     |         |  |  |  |  |

### Name

This field provides the unique name of the context record. It should be composed of standard ASCII alpha numeric characters and hyphen and underscore. It must not contain any space characters. The

value of this field identifies the context record associated with user descriptions and session configurations.

### Role

This field determines the role of the user description required for access to sessions launched for current context definition. The value will be selected from the values proposed by the drop-down selection list comprising "site administrator" and "end user".

### Columns

The value of this field determines the width of the terminal session screen in columns. It will be used to set the value of the COLUMNS and LTSCOLUMNS environment variables and will influence the value returned by the ABAL instruction CONF (2).

### Lines

The value of this field determines the height of the terminal session screen in lines. It will be used to set the value of the LINES and LTSLINES environment variables and will influence the value returned by the ABAL instruction CONF (1).

### Font Size

The value of this field will be used in conjunction with the values of the COLUMNS and LINES fields in calculating the final and effective font size used for the display of the terminal session window in the browser.

### Process

The value of this field will be used to set the ABALPROCESS and LTSPROCESS environment variables for the first view in the collection of views described by a context definition. It determines the number to be returned by the ABAL instruction PROCESS. Each subsequent view will be incremented from this initial number.

### Views

The value of this field determines the number of views that are to be created for each terminal session launched for this application context.

### Status bar

The value of this field, selected from a drop-down selection, allows activation of the "standard" status bar, or inhibition when set to "none".

### Manager

The value of this field, selected from a drop-down selection, allows activation of the manager welcome message when set to "external", or direct launch of the application when set to "none". The value of "internal" is not to be used and will be removed.

### Background

The value of this field allows a URL to be specified as the back-drop image for the MANAGER welcome screen.

### Database

The value of this field allows the name of the default database to be specified and will set the value of the INXSBASE environment variable.

# Applications

This field allows selection of the application description, from a drop-down list comprising the list of all application definitions, for the corresponding view of the context description. The EDIT icon to the right allows direct access to the corresponding application description.

### Save

The SAVE icon allows modifications to the context record to be saved to the LTS database. If the context name exists then the corresponding database record will be updated, otherwise a new context description record will be created. This facilitates the creation of context records by copying existing records and simply changing their name.

| Use                     | rs                                |   | Cont  | texts |                                                | hi Master |        | Applications   |                                | Sessions |           |
|-------------------------|-----------------------------------|---|-------|-------|------------------------------------------------|-----------|--------|----------------|--------------------------------|----------|-----------|
| $\overline{\mathbf{O}}$ |                                   |   |       |       |                                                |           |        |                |                                |          |           |
|                         |                                   |   |       |       |                                                | LIS       | : аррп | cations        |                                |          |           |
| Edit                    | Role                              | e | Name  | Mode  |                                                | Colour    |        | Con            | nmand                          |          | (+)       |
|                         | use                               | r | abal  | CICO  |                                                | standard  |        | bash applicat  | bash applications/lts-abal.sh  |          | Î         |
|                         | use                               | r | ascii | CICO  |                                                | standard  |        | bash applicat  | bash applications/lts-ascii.sh |          |           |
|                         | use                               | r | clock | CICO  |                                                | standard  |        | bash applicati | bash applications/lts-clock.sh |          |           |
|                         | use                               | r | shell | CICO  |                                                | standard  |        | ba             | bash -i                        |          |           |
|                         | use                               | r | video | CICO  | transparentblack bash applications/lts-video.s |           |        |                | -video.sh                      |          |           |
| amenet                  | Copyright@2021 Amenesik / Sologic |   |       |       |                                                |           |        |                |                                |          | 🚺 Sologic |

### APPLICATION LIST PAGE

The **APPLICATION** list shows the collection of application descriptions that have been defined for the **LTS** System. The complete **APPLICATION** configuration may be retrieved, in **JSON** format, for backup and reference purposes, by clicking on the **INFO** icon up in the top left-hand corner of the table. **NEW APPLICATION** records can be created by clicking on the "+" icon in the top right-hand corner of the table. Application configurations can be deleted by clicking the **DELETE** icon in the right-hand column of each application record. Application configurations can be inspected and modified by clicking on the **EDIT** icon in the second to left-hand column of each application record.

# APPLICATION RECORD PAGE

The following image shows the fields of the CONTEXT RECORD allowing modification and update of values and creation of new context descriptions.

| Users   | 2 | Contexts                                                                                                    | <u>hi</u>                                                                               | Master                                                  | <b>X</b>                                      | Applications                                                                                                    | X;                                 | Sessions                                |
|---------|---|----------------------------------------------------------------------------------------------------|-----------------------------------------------------------------------------------------|---------------------------------------------------------|-----------------------------------------------|----------------------------------------------------------------------------------------------------|------------------------------------|-----------------------------------------|
|         |   |                                                                                                    |                                                                                         | LTS : Add Ne                                            | w App                                         | lication                                                                                                    |                                    |                                         |
| Name    |   | abal                                                                                                    |                                                                                         |                                                         | Specify                                       | the name of this application description.                                                                                                    |                                    |                                         |
| Role    |   | end user                                                                                                    |                                                                                         | *                                                       | Specify                                       | the user role by which this application may be accessed                                                                                                    | d.                                 |                                         |
| Mode    |   | ABAL CICO                                                                                                    |                                                                                         | *                                                       | Specify                                       | the terminal operation mode as either CICO or TERM.                                                                                                    |                                    |                                         |
| Command |   | bash applications/Its-abal :                                                                                           | sh                                                                                      |                                                         | This compri<br>compri<br>If you r<br>It is ve | r the application launch script syntax to start the applicat<br>immand line will be launched from the SESSION script<br>ing the CICO_UINES_COLUMNS and database descript its<br>ing the CICO_UINES_COLUMNS and database data<br>end a simple command shall then enter bash. J as com<br>y important that you do not launch an interactive bash si<br>iniciation ports. | hat will b<br>ns corres<br>mand sy | sponding to the actual context.<br>ntax |
| Script  |   | <pre>#1/bin/bash cd /home/abal64 exx64 otr64 old64 besh -1 #eof</pre>                                                  |                                                                                         |                                                         | •                                             |                                                                                                    |                                    |                                         |
| Colour  |   | standard                                                                                                    |                                                                                         |                                                         | This fil                                      | y the name of the colour description file.<br>e should describe a valid JSON Array containing 16 colo<br>ntry may be a colour name, an #XXXXXX code, an RGE                                                                                                    |                                    |                                         |
| Colours |   | "rgb(200,80,0)",<br>"rgb(0,114,187)",<br>"rgb(40,140,231)", "rgb(188,188,1<br>"rgb(128,128,128)",<br>"rgb(255,255,0)", | "rgb(200,00)",<br>"rgb(200,200,200)",<br>180)",<br>"rgb(255,0,0)",<br>"rgb(255,0,255)", | "rgb(0,255,0)",<br>"rgb(0,255,0)",<br>"rgb(0,255,255)", | •                                             |                                                                                                    |                                    |                                         |
| Save    |   |                                                                                                    | $\bigcirc$                                                                              |                                                         | Update                                        | or Create the application record.                                                                                                    |                                    |                                         |
|         |   |                                                                                                    |                                                                                         | Copyright © 2021                                        | Amenesik /                                    | Sologic                                                                                                    |                                    | 🖍 Sologic                               |

### Name

This field provides the unique name of the application record. It should be composed of standard ASCII alpha numeric characters and hyphen and underscore. It must not contain any space characters. The value of this field identifies the application record associated with context descriptions.

### Role

This field determines the role of the user description required for access to sessions launched for current application definition. The value will be selected from the values proposed by the drop-down selection list comprising "site administrator" and "end user".

### Mode

The value of this field determines the nature of the usage of the terminal by the application view. This should be set to CICO for ABAL applications and to TERM for other LINUX applications.

### Command

The value of this field should be either the BASH command and associated script path and file name to be launched containing the application launch scripting instructions, or simply "bash -i" for a standard BASH interactive SHELL.

### Script

The field contains the contents of the script path and file name describe in the preceding COMMAND field. When inspecting an application record the contents of the script file will be displayed. When SAVING an application record, the contents of this field will be saved as the contents of the script file referenced in the preceding COMMAND field. *This may overwrite existing script files if application descriptions refer to identical script files.* 

### Colour

The value of this field will define the file name of the set of colour definitions to be used for the application description. This file name refers to a JAVASCRIPT source file containing the contents of the subsequent COLOURS field.

# Colours

The value of this field will contain the JAVASCRIPT Array containing the description of the 16 primary colour definitions corresponding to the ABAL foreground and background PAINT instructions from 0 to 15. The contents of this field will be loaded from the JAVASCRIPT colour file named by the value of the preceding COLOUR field. The contents of this field will be SAVED to the JAVASCRIPT colour file named by the value of the preceding COLOUR field. This may overwrite existing colour description files if application descriptions refer to identical colour files.

### Save

The SAVE icon allows modifications to the application record to be saved to the LTS database. If the context name exists then the corresponding database record will be updated, otherwise a new application description record will be created. This facilitates the creation of application records by copying existing records and simply changing their name.

| Users   |      | 3            | Contexts | hi                                               | Master    | Ø            | Арр             | licatio | ons  | X\$   | Sess  | sions | 0         |
|---------|------|--------------|----------|--------------------------------------------------|-----------|--------------|-----------------|---------|------|-------|-------|-------|-----------|
|         |      |              |          |                                                  | LTS       | : Sess       | ions            |         |      |       |       |       |           |
| Connect | Join | Name         | Context  | Token                                            | Process   | ç            | Connections     |         | Port | Views | Poste | Popup | Delete    |
| 5       | 1    | <u>simon</u> | abal     | e733d3e8-<br>1356-4506-<br>8344-<br>ae2e0e007874 | 41019     | <u>jamie</u> | 90.3.210.134    | 27<br>s | 9993 | 4     | 0     |       | Ŵ         |
| >_      |      | pascal       | abal     | 1ab9c48c-<br>de54-46c3-<br>b213-<br>b97efe2b682a | 40987     |              |                 |         | 9992 | 4     | 0     |       | Ŵ         |
| 5       |      | <u>jamie</u> | abal     | 575277be-<br>c36e-478e-<br>a4ba-<br>5d36b30d5785 | 40956     | <u>jamie</u> | 90.3.210.134    | 7<br>s  | 9991 | 4     | 0     | 1     | Ŵ         |
| 9       |      |              |          |                                                  | Copyright | © 2021 Amer  | nesik / Sologic |         |      |       |       |       | 🚺 Sologic |

### SESSION LIST PAGE

The **SESSION** list shows the complete collection of all active **TERMINAL SESSIONS** that have been started for the **LTS** System. Active Sessions can be deleted, and all processes terminated, by clicking the **DELETE** icon in the right-hand column of the session record. The CONNECT icon in the left left-most column of each session allows the primary connection to the session to be established. The TERMINAL icon will be displayed in this column when this would be the first connection to the SESSION, whereas the RESUME icon indicates that a connection is already established and can be newly acquired subsequently releasing the previous connection. The JOIN and POPUP icons to the immediate left and right of each session. The hyper-links on usernames and context names in each of the session records allows direct access to the corresponding user and context record. For more information concerning a **TERMINAL SESSION**, please consult the following section of this document entitled LTS TERMINAL SESSION.

# LTS TERMINAL SESSION

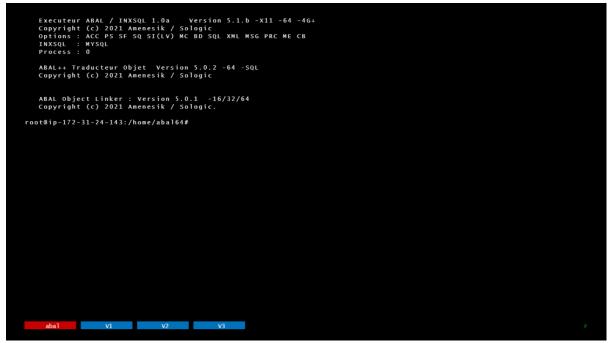

The preceding image shows a screen shot of a full screen terminal session window for an application context comprising four views each offering a standard interactive BASH shell application.

| Terminal Session. In all cases, they |                                                                                                    |
|--------------------------------------|----------------------------------------------------------------------------------------------------|
| HOTKEY Combination                   | Description                                                                                                    |
| CTRL SHIFT ENTER                     | This HOTKEY sequence will toggle the display of the LTS chat<br>window. To make the chat window visible the CTRL SHIFT keys<br>must be released before the ENTER. To make the chat window<br>disappear the ENTER key must be released before the CTRL<br>SHIFT keys.             |
| CTRL SHIFT +                         | This HOTKEY sequence will change VIEW to the next VIEW when<br>the multiple views have been configured for the session.                                                                                                    |
| CTRL SHIFT -                         | This HOTKEY sequence will change VIEW to the previous VIEW when the multiple views have been configured for the session.                                                                                                    |
| CTRL SHIFT {1 N}                     | This HOTKEY sequence will change VIEW to the VIEW identified by the value of the NUMERIC DIGIT.                                                                                                    |
| CTRL SHIFT L                         | This HOTKEY sequence will toggle the display of the Multiview buttons at the bottom of the screen.                                                                                                    |
| CTRL SHIFT M                         | This HOTKEY sequence will toggle the CHAT WINDOW interrupt status between RED (chat interruption possible) and GREEN (chat interruption inhibited).                                                                                                    |
| CTRL SHIFT K                         | This HOTKEY sequence will toggle the display of the SOFT KEYBOARD window which can be used to perform keyboard input on devices for which no physical keyboard is available, or for certain keys, such as function keys, which are not available using a particular web browser. |
| CTRL SHIFT R                         | Record keyboard and mouse activity on the terminal session for subsequent playback.                                                                                                    |

The following table describes the collection of HOT KEY sequences that can be used within the LTS Terminal Session. In all cases, they keys must be pressed together.

| CTRL SHIFT S                                   | Stop recording or playback of keyboard and mouse activity on the terminal session.                                                                                                    |
|------------------------------------------------|----------------------------------------------------------------------------------------------------|
| CTRL SHIFT P                                   | Start Playback of previously recorded keyboard and mouse<br>activity on the terminal session. Keyboard and mouse input is<br>not inhibited and can be performed concurrently with the<br>playback stream.                                                                                                   |
| CTRL SHIFT BACKSPACE                           | Will close the current terminal session window with return to<br>the calling application or LTS Master, without terminating the<br>SESSION. The SESSION will NOT cease to exist and may be re-<br>joined at any moment. Any remaining connections from other<br>browsers will remain active.                |
| CTRL SHIFT DELETE                              | The LTS equivalent of CTRL ALT DEL will terminate the TERMINAL SESSION. All processes will be stopped, and all connections will be terminated. The SESSION will cease to exist.                                                                                                    |
| CTRL SHIFT MOUSE LEFT<br>BUTTON DOWN, MOVE, UP | Press and hold the CTRL SHIFT keys then press the LEFT button<br>on the MOUSE over the start of the selection, then move the<br>MOUSE to the end of the selection and release the LEFT button.<br>The selection will be copied to the global system CUT buffer and<br>will be available for standard PASTE. |
| CTRL SHIFT MOUSE RIGHT<br>BUTTON CLICK         | Press and hold the CTRL SHIFT keys the CLICK the RIGHT button<br>on the MOUSE and the contents of the standard CUT buffer will<br>be pasted in via the standard input.                                                                                                    |
| CTRL SHIFT F                                   | Toggle the File Upload Window.                                                                                                    |

# LTS TERMINAL SOFT KEYBOARD

When the SOFT KEYBOARD has been activated and made visible for a terminal session, it may be used with the pointing device to send keyboard events to the underlying application standard input. It may also be used when certain key sequences are inhibited by the user's device and or web browser. The CTRL, SHIFT, ALT, ALTGR keys will "light up" when first clicked to show their selection and may change the layout of the other keys on the keyboard.

| ght (c)<br><b>ESCAP</b><br>72-31-24 |      | 1 Am<br><b>F1</b><br>3:/h | F2 | 2 | / 501<br><b>F3</b><br>164# | F4 | <b>F5</b> | F6   | <b>F</b> 7 | F8 | F9 | F | 10 | F11 | F12   | DELETE   | PAGEUP   |
|-------------------------------------|------|---------------------------|----|---|----------------------------|----|-----------|------|------------|----|----|---|----|-----|-------|----------|----------|
| 2                                   | 8    |                           | é  |   |                            | •  | (         | -    | è          | ١  | ç  | à |    | )   | = =   | ACKSPACE | UP       |
| TAB                                 |      | a                         | z  |   | е                          | r  | t         | У    | u          | i  | 0  |   | р  | ^   | \$    | *        | DOWN     |
| CAPS                                | 5    | q                         | 1  | s | d                          | f  | 9         | g    | h          | j  | k  | L | m  | ù   |       | ENTER    | PAGEDOWN |
| SHIF                                | FT - |                           | w  | x |                            | с  | v         | b    | n          | ,  |    | : |    | !   | SHIFT | HOME     | END      |
| CTRL                                |      | AL                        | г  |   |                            |    | S         | PACE |            |    |    |   | <  | >   | ALTGR | LEFT     | RIGHT    |

# LTS API

The LTS system has been design with open-ness and integration in mind and offers a full REST API allowing user, context, application, and session records to be accessed and managed from third party systems.

This section of the documentation describes this API of the LTS system allowing definition and management of users, applications, and context records from remote software agents. All requests must be accompanied by suitable authorization credentials that are present as a standard BASIC AUTHORIZATION header in the HTTP request. The API is identical to the WEB interface, the return type being determined only by the accompanying ACCEPTS header in the HTTP request. Web pages will be delivered for accept headers of "text/html" whereas JSON response messages will be returned when the term JSON or json is detected in the accept header.

# USERS

User records are required by LTS for the authentication of access to the system and the identification of the appropriate terminal session description to be launched or access by connecting users.

# Create User

This API allows an empty LTS user record to created and returned. It will not be stored in the database and must be updated to be recorded.

| Parameter | Value       | Description                     |
|-----------|-------------|---------------------------------|
| URL       | User/create | Creates a user record structure |

| Example |
|---------|
|---------|

| GET                                                                                     |  |  |  |  |
|-----------------------------------------------------------------------------------------|--|--|--|--|
| https://lts.openabal.com:9990/openIts/v1/user/create                                    |  |  |  |  |
| Returns                                                                                 |  |  |  |  |
| HTTP Status code: [200   400   403]                                                     |  |  |  |  |
| { "users":[{ "name":"", "secret":"", "role":"", "email":"", "context":"", "style":""}]} |  |  |  |  |

# Change User

This API allows an LTS user record to retrieves. The name of the user must be specified and if it exists, the corresponding user information will be returned. If it does not exist, this API acts like the Create User API and returns an empty user structure.

| Parameter | Value               | Description          |
|-----------|---------------------|----------------------|
| URL       | User/change/{name}  | Change a user record |
| {name}    | Alpha numeric value | The name of the user |

### Example

GET https://lts.openabal.com:9990/openlts/v1/user/change/guest

### Returns

HTTP Status code: [200 | 400 | 403]

{ "users":[{ "name":"guest", "secret":"changeme", "role":"user", "email":"someone@somewhere.com", "context":"demo", "style":"standard"}]}

### Update User

This API allows an LTS user record to created or updated. The name is the primary key and if present then the record will be updated, otherwise a new one will be created.

| Parameter | Value                | Description                                                |
|-----------|----------------------|------------------------------------------------------------|
| URL       | User/update          | Update user record                                         |
| Name      | Alpha numeric value  | The name of the user                                       |
| Secret    | Alpha numeric values | The authorisation credential                               |
| Email     | Standard email       | The user's email for login and communication               |
| Role      | [admin user]         | The role of the user as <b>admin</b> or simple <b>user</b> |
| Context   | Alphanumeric string  | The name of the context to be started at login             |
| Debug     | [yes no]             | Can be activated to debug login failures                   |
| Style     | [standard]           | Not used for now                                           |

Example

| POST                                                                                              |  |  |  |  |  |
|---------------------------------------------------------------------------------------------------|--|--|--|--|--|
| https://lts.openabal.com:9990/openIts/v1/user/update                                              |  |  |  |  |  |
| name=guest&secret=changeme&role=user&style=standard&context=demo&debug=no                         |  |  |  |  |  |
| Returns                                                                                           |  |  |  |  |  |
| HTTP Status code: [200   400   403]                                                               |  |  |  |  |  |
| { "users":[{ "name":"guest", "secret":"changeme", "role":"user", "email":"someone@somewhere.com", |  |  |  |  |  |

List Users

This API allows an the LTS user list to be retrieved.

"context":"demo", "style":"standard"}]}

| Parameter | Value | Description            |
|-----------|-------|------------------------|
| URL       | Users | Retrieve list of users |

### Example

| GET                                            |  |  |  |  |  |
|------------------------------------------------|--|--|--|--|--|
| https://lts.openabal.com:9990/openIts/v1/users |  |  |  |  |  |
| Returns                                        |  |  |  |  |  |
| HTTP Status code: [200   400   403]            |  |  |  |  |  |
| { "users":[                                    |  |  |  |  |  |

{ "name":"guest", "secret":"changeme", "role":"user", "email":"someone@somewhere.com", "context":"demo", "style":"standard"},

{ "name":"guest2", "secret":"changeme2", "role":"user", "email":"someone2@somewhere.com", "context":"demo", "style":"standard"}

]}

### Delete User

This API allows an LTS user record to deleted. The name of the user must be specified and if it exists it will be deleted.

| Parameter | Value               | Description          |
|-----------|---------------------|----------------------|
| URL       | User/delete/{name}  | Delete a user record |
| {name}    | Alpha numeric value | The name of the user |

### Example

| GET                                                        |
|------------------------------------------------------------|
| https://lts.openabal.com:9990/openIts/v1/user/delete/guest |
| Returns                                                    |
| HTTP Status code: [200   400   403]                        |
|                                                            |

### Terminal

This API allows connection of an LTS user to their terminal session. The name of the user must be specified and if they exist and their authorisation is accepted they will be directed to their newly started terminal session.

| Parameter | Value               | Description                   |
|-----------|---------------------|-------------------------------|
| URL       | terminal/{name}     | Start a user terminal session |
| {name}    | Alpha numeric value | The name of the user          |

### Example

GET

https://lts.openabal.com:9990/openlts/v1/terminal/guest/credentials

### Returns

HTTP Status code: [200 | 400 | 403]

Redirects USER to the Terminal Session Web page, and example of which is shown below.

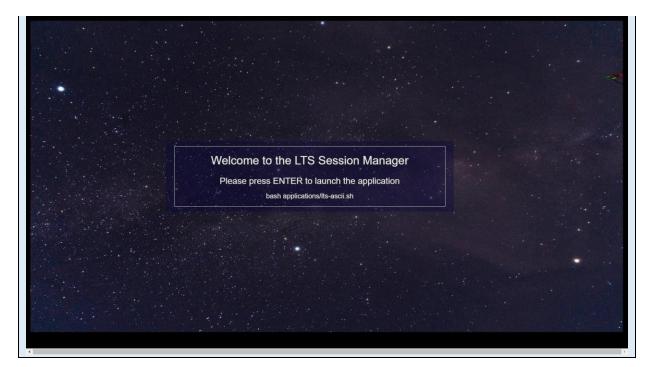

# CONTEXTS

Contexts are used by LTS to describe a terminal session, in terms of its views and their applications. Contexts are defined for users such that when they log in a session of the appropriate type will be initiated.

### Create Context

This API allows an empty LTS context record to created and returned. It will not be stored in the database and must be updated to be recorded.

| Parameter | Value          | Description                        |
|-----------|----------------|------------------------------------|
| URL       | context/create | Creates a context record structure |

### Example

| GET                                                                                                    |
|----------------------------------------------------------------------------------------------------|
| https://lts.openabal.com:9990/openIts/v1/context/create                                                                                                    |
| Returns                                                                                                    |
| HTTP Status code: [200   400   403]                                                                                                    |
| { "contexts":[                                                                                                    |
| { "name":"", "role":"", "views":"", "statusbar":"", "manager":"", "background":"", "columns":"",<br>"lines":"", "fontsize":"", "process":"", "application":[]}]} |

### Change Context

This API allows an LTS context record to retrieved. The name of the context must be specified and if it exists, the corresponding context information will be returned. If it does not exist, this API acts like the Create Context API and returns an empty context structure.

| Parameter Value | Description |
|-----------------|-------------|
|-----------------|-------------|

| URL    | context/change/{name} | Change a context record |
|--------|-----------------------|-------------------------|
| {name} | Alpha numeric value   | The name of the context |

### Example

| GET                                                                                               |
|---------------------------------------------------------------------------------------------------|
| https://lts.openabal.com:9990/openIts/v1/context/change/demo                                      |
| Returns                                                                                           |
| HTTP Status code: [200   400   403]                                                               |
| { "contexts":[                                                                                    |
| { "name":"demo", "role":"user", "views":"4","statusbar":"1","manager":"2",                        |
| "background":"none","columns":"180", "lines":"49",                                                |
| "fontsize":"14","process":"0","application":[{"name":"demo"},{"name":"demo"},{"name":"shell"},{"n |
| ame":"shell"}]}]}                                                                                 |

# Update Context

This API allows an LTS context record to created or updated. The name is the primary key and if present then the record will be updated, otherwise a new one will be created.

| Parameter   | Value               | Description                                                                                                    |
|-------------|---------------------|----------------------------------------------------------------------------------------------------|
| URL         | context/update      | Update context record                                                                                                    |
| name        | Alpha numeric value | The name of the context                                                                                                    |
| views       | Integer value       | The number of views for this context                                                                                         |
| statusbar   | Integer value [1 0] | Is a status bar to be displayed                                                                                              |
| manager     | [0 1 2]             | Determines the view manager as <i>none</i> , <i>internal</i> or <i>external</i> . Should not be <i>internal</i> : deprecated |
| columns     | Integer value       | The width of the terminal session screen in columns                                                                          |
| lines       | Integer value       | The height of the terminal session screen in lines                                                                           |
| fontsize    | Integer value       | The size of the text font                                                                                                    |
| background  | url                 | The image to be used as the view manager background                                                                          |
| application | Application array   | An array containing the names of the applications of each view.                                                              |

### Example

### POST

https://lts.openabal.com:9990/openIts/v1/context/update

name=guest&views=4&role=user&columns=140&lines=50&fontsize=16&statusbar=1&manager=2&background=https://www.somewhere.com/images/background.jpg&app1=demo&app2=demo&app3=shell&app4=shell

### Returns

HTTP Status code: [200 | 400 | 403]

{ "contexts":[

{ "name":"demo", "role":"user", "views":"4","statusbar":"1","manager":"2",

"background":"none","columns":"180", "lines":"49",

"fontsize":"14","process":"0","application":[{"name":"demo"},{"name":"demo"},{"name":"shell"},{"n ame":"shell"}]}]

List Contexts

This API allows an the LTS context list to be retrieved.

| Parameter | Value    | Description               |
|-----------|----------|---------------------------|
| URL       | contexts | Retrieve list of contexts |

Example

GET

https://lts.openabal.com:9990/openlts/v1/contexts

Returns

HTTP Status code: [200 | 400 | 403]

{ "contexts":[

{ "name":"ascii", "role":"user", "application":[{"name":"ascii"}], "manager":"2",

"background":"none","columns":"35", "lines":"31", "fontsize":"16","views":"1","process":"0"},

{ "name":"clock", "role":"user", "application":[{"name":"clock"}], "manager":"2", "background":"none","columns":"10", "lines":"3", "fontsize":"36","views":"1","process":"0"},

{ "name":"demo", "role":"user", "views":"4", "statusbar":"1", "manager":"2",

"background":"none","columns":"180", "lines":"49",

"fontsize":"14","process":"0","application":[{"name":"demo"},{"name":"demo"},{"name":"shell"},{"n ame":"shell"}]}]

Delete Context

This API allows an LTS context record to deleted. The name of the context must be specified and if it exists it will be deleted.

| Parameter | Value                 | Description             |
|-----------|-----------------------|-------------------------|
| URL       | context/delete/{name} | Delete a context record |
| {name}    | Alpha numeric value   | The name of the context |

Example

GET

https://lts.openabal.com:9990/openlts/v1/context/delete/demo

Returns

#### HTTP Status code: [200 | 400 | 403]

### **APPLICATIONS**

Application records are used to describe the activity or application that is to be launched by the view manager of a user context when a terminal session has been launched for a user.

### Create Application

This API allows an empty LTS context record to created and returned. It will not be stored in the database and must be updated to be recorded.

| Parameter | Value              | Description                                   |
|-----------|--------------------|-----------------------------------------------|
| URL       | application/create | Creates an empty application record structure |

Example

| GET                                                            |
|----------------------------------------------------------------|
| https://lts.openabal.com:9990/openIts/v1/application/create    |
| Returns                                                        |
| HTTP Status code: [200   400   403]                            |
| { "applications":[                                             |
| { "name":"", "role":"", "command":"", "mode":"","colour":""}]} |

### Change Application

This API allows an LTS application record to retrieved. The name of the application must be specified and if it exists, the corresponding application information will be returned. If it does not exist, this API acts like the Create Application API and returns an empty application structure.

| Parameter | Value                     | Description                  |
|-----------|---------------------------|------------------------------|
| URL       | application/change/{name} | Change an application record |
| {name}    | Alpha numeric value       | The name of the application  |

### Example

| GET                                                                                                    |
|----------------------------------------------------------------------------------------------------|
| https://lts.openabal.com:9990/openIts/v1/context/change/demo                                                       |
| Returns                                                                                                    |
| HTTP Status code: [200   400   403]                                                                                |
| { "applications":[                                                                                                 |
| { "name":"demo", "role":"user", "command":"bash applications/lts-demo.sh",<br>"mode":"CICO","colour":"standard"}]} |

### Update Application

This API allows an LTS application record to created or updated. The name is the primary key and if present then the record will be updated, otherwise a new one will be created. This API is the most

complex in that the body of the POST message should be a standard multipart/mixed messages with the application object in the first textual part and the optional script and colours described in subsequent parts. Please refer to the RFC and HTML specifications for precise information relating to the formatting of these Multipart messages, such as:

### (cf. https://developer.mozilla.org/en-US/docs/Web/HTTP/Methods/POST)

| Parameter | Value                    | Description                                                |
|-----------|--------------------------|------------------------------------------------------------|
| URL       | application/update       | Update application record                                  |
| name      | Alpha numeric value      | The name of the application                                |
| mode      | [CICO TERM]              | The terminal operation mode                                |
| role      | [admin user]             | The role of the user as <b>admin</b> or simple <b>user</b> |
| colour    | [standard name]          | Allows the selection of alternative colour schemes         |
| command   | [standard]               | The command line syntax to be launched                     |
| script    | BASH script instructions | The instructions to be launched                            |
| colours   | JavaScript colour array  | The definition of the application specific colours.        |

### Example

POST

https://lts.openabal.com:9990/openIts/v1/application/update

### **Primary Part**

name=demo&mode=CICO&role=user&colour=standard&command=bash applications/lts-demo.sh

### Second Part (named script)

#!/bin/bash

Cd /home/guest

Exa64 demo

#eof

### Third part (named colours)

var standardColor = new

Array('rgb(0,0,0)', '#800000', '#008000', '#808000', '#000080', '#800080', '#008080', '#808080', '#404040', '#FF8080', '#80FF80', '# FFFF80', '#8080FF', '#FF80FF', '#80FFFF', '#F4F0E4');

### Returns

HTTP Status code: [200 | 400 | 403]

{ "applications":[

{ "name":"demo", "role":"user", "command":"bash applications/lts-demo.sh", "mode":"CICO","colour":"standard"}]}

### List Application

This API allows an the LTS application list to be retrieved.

| Parameter | Value        | Description                   |  |
|-----------|--------------|-------------------------------|--|
| URL       | applications | Retrieve list of applications |  |

### Example

| GET                                                                                                    |
|----------------------------------------------------------------------------------------------------|
| https://lts.openabal.com:9990/openIts/v1/applications                                                               |
| Returns                                                                                                    |
| HTTP Status code: [200   400   403]                                                                                 |
| { "applications":[                                                                                                  |
| { "name":"ascii", "role":"user", "command":"bash applications/lts-ascii.sh",<br>"mode":"CICO","colour":"standard"}, |
| { "name":"clock", "role":"user", "command":"bash applications/lts-clock.sh",<br>"mode":"CICO","colour":"standard"}, |
| { "name":"shell", "role":"user", "command":"bash -i", "mode":"CICO","colour":"standard"},                           |
| { "name":"demo", "role":"user", "command":"bash applications/lts-demo.sh",<br>"mode":"CICO","colour":"standard"}]}  |

# **Delete Application**

This API allows an LTS application record to deleted. The name of the application must be specified and if it exists it will be deleted.

| Parameter | Value                     | Description                 |  |
|-----------|---------------------------|-----------------------------|--|
| URL       | application/delete/{name} | Delete a application record |  |
| {name}    | Alpha numeric value       | The name of the application |  |

### Example

| GET                                                              |  |
|------------------------------------------------------------------|--|
| https://lts.openabal.com:9990/openIts/v1/application/delete/demo |  |
| Returns                                                          |  |
| HTTP Status code: [200   400   403]                              |  |

# SESSIONS

Session records are used by LTS for the management of user terminal sessions when they are created, and for the management of connected users.

# List Sessions

This API returns the list of active LTS terminal sessions.

| Parameter | Value    | Description               |
|-----------|----------|---------------------------|
| URL       | sessions | Retrieve list of sessions |

### Example

| GET                                                                                                    |
|----------------------------------------------------------------------------------------------------|
| https://lts.openabal.com:9990/openIts/v1/sessions                                                                                                    |
| Returns                                                                                                    |
| HTTP Status code: [200   400   403]                                                                                                    |
| { "sessions":[                                                                                                    |
| { "user":"ascii", "context":"ascii", "token":"9cc2335e-73b9-42b8-8a99-adcc1a79258c",<br>"port":"9991", "state":"1", "views":"2", "poste":"0", "process":"2800720", "address": |
| [{ "name":"guest", "value":"90.3.138.161", "stamp":"1636660537"}]}]}                                                                                                    |

### **Delete Session**

This API allows an LTS session record to deleted. The identification token of the session must be specified and if it exists, then all connections will be terminated, all application views released, and then the session management process itself will be stopped and deleted.

| Parameter | Value                  | Description                             |
|-----------|------------------------|-----------------------------------------|
| URL       | session/delete/{token} | Delete a session record                 |
| {token}   | Alpha numeric value    | The identification token of the session |

| Exam | pl  | le |
|------|-----|----|
|      | ~ ' | ~  |

GET

https://lts.openabal.com:9990/openlts/v1/session/delete/xxxx-xxxx-xxxx

### Returns

HTTP Status code: [200 | 400 | 403]